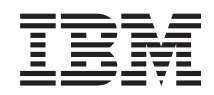

System i Správa systémů Práce s monitory Centrální správy

*verze 6 vydání 1*

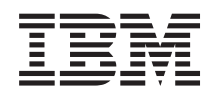

System i Správa systémů Práce s monitory Centrální správy

*verze 6 vydání 1*

#### **Poznámka**

Před použitím těchto informací a produktu, ke kterému se vztahují, si nezapomeňte přečíst informace uvedené v tématu ["Poznámky",](#page-24-0) na stránce 19.

Toto vydání se týká verze 6, vydání 1, modifikace 0 produktu IBM i5/OS (číslo produktu 5761-SS1) a všech následujících vydání a modifikací, dokud nebude v nových vydáních uvedeno jinak. Tuto verzi nelze provozovat na všech modelech RISC (reduced instruction set computer) ani na modelech CISC.

# **Obsah**

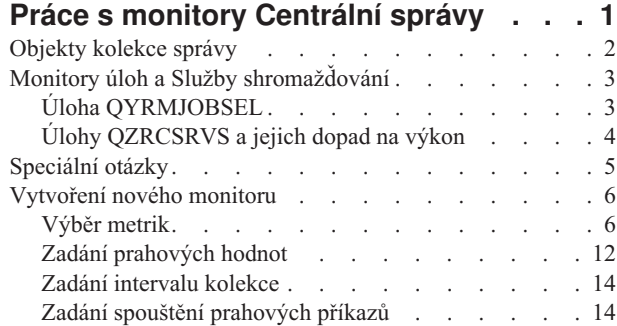

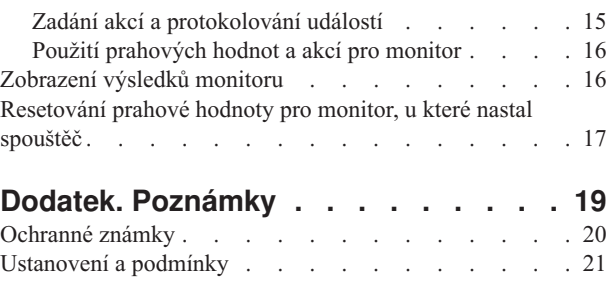

# <span id="page-6-0"></span>**Práce s monitory Centrální správy**

S monitory Centrální správy můžete kontrolovat výkon svého systému, své úlohy a servery, své fronty zpráv a změny ve vybraných souborech.

Na těchto monitorech můžete uvést prahové hodnoty pro různé metriky a pak uvést akce, které se mají podniknout, kdykoli monitor zjistí, že prahová hodnota byla spuštěna. Můžete například spustit příkaz operačního systému i5/OS nebo spustit program, jakmile bude dosaženo prahové hodnoty. Konkrétní příklady popisující, jak tyto monitory používat, najdete v tématu Scénáře: Výkon.

K zobrazení podrobných grafů, které monitorují výkon v reálném čase více operačních systémů i5/OS, můžete použít *systémový monitor*. V okně grafu historie si můžete prohlédnout grafické vyobrazení metrik, které byly shromážděny za delší dobu pomocí Služeb shromažďování. Tato data můžete porovnat s daty reálného času, za poslední hodinu, která se zobrazují v okně systémového monitoru.

Pomocí *monitoru úloh* můžete monitorovat své úlohy a servery. Můžete například monitorovat to, jak úloha využívá CPU, stav úlohy nebo zprávy v protokolu úlohy. Pro každou z těchto metrik můžete uvést prahovou hodnotu a akce, které se mají podniknout, když bude prahová hodnota spuštěna. Můžete například nastavit svůj monitor na odeslání zprávy systémovému operátorovi, když využití CPU přesáhne určitou hodnotu. Kromě příkazů operačního systému i5/OS můžete použít příkaz SNDDSTJS (Odeslání distribuce pomocí JS) produktu Advanced Job Scheduler. Tento příkaz informuje určitého uživatele pomocí e-mailu, když dojde k překročení prahové hodnoty, ovšem pouze v případě, že je licencovaný program Advanced Job Scheduler (5761-JS1) nainstalovaný v koncovém systému.

Můžete si vytvořit *monitor zpráv* pro provádění akcí na seznamu zpráv, které jsou pro vás důležité. Když například monitor zpráv detekuje zprávu CPI0953 (prahová hodnota společné diskové oblasti je překročena), můžete zadat, že se má spustit příkaz, který ze společné oblasti disku odstraní již nepotřebné objekty.

*Monitor souborů* můžete použít pro monitorování zadaného textového řetězce nebo zadané velikosti. Nebo můžete monitorovat všechny úpravy jednoho či více vybraných souborů. Můžete vybrat jeden nebo více souborů určených k monitorování nebo můžete vybrat volbu Historický protokol, která bude monitorovat protokol historie operačního systému i5/OS (QHST).

**Poznámka:** Integrovaný systém souborů zachází s fyzickými soubory knihovny QSYS jako se adresáři a s členy fyzických souborů jako se soubory.

Můžete používat *monitor aktivity B2B* pro zobrazení grafu časového průběhu aktivních transakcí a můžete automaticky spouštět příkazy, když nastane trigger prahové hodnoty. Můžete vyhledávat a zobrazovat určitou transakci a také zobrazovat sloupcový graf podrobných kroků této konkrétní transakce.

V produktu System i Navigator ve vašem PC. Můžete si vybrat, že chcete být informováni akusticky nebo vizuálně na svém PC, pokud budou dosaženy důležité prahové hodnoty. Monitor bude nadále spuštěný a bude provádět všechny prahové příkazy nebo akce, které jste zadali. Monitor bude spuštěný, dokud se nerozhodnete jej ukončit. Na dálku můžete pomocí produktu System i Access for Wireless zobrazit všechny své monitory a také všechny své úlohy Centrální správy.

Ve vlastnostech Centrální správy můžete uvést, zda chcete, aby centrální systém automaticky zkoušel restartovat vaše monitory na koncových systémech, pokud z nějakého důvodu nebyly spuštěny. Jestliže zvolíte, že chcete, aby se systém pokoušel restartovat vaše monitory, můžete také uvést, jak dlouho chcete, aby centrální systém zkoušel monitory restartovat, a jak často to má během této doby dělat. Pokud například chcete, aby systém zkoušel spustit monitory každých pět minut po dobu 3 hodin, vyberte volbu **Automaticky restartovat monitory v systémech, které selhaly** a pak zadejte 180 minut pro položku **Jak dlouho se pokoušet o restart** a 5 minut pro položku **Jak často se pokoušet o restart.**

<span id="page-7-0"></span>Kroky pro vytvoření a spuštění monitoru jsou pro všechny typy monitorů, které budete chtít spustit, v zásadě stejné.

Chcete-li si zobrazit nebo stáhnout tento dokument ve formátu PDF, vyberte odkaz Práce s monitory Centrální správy (cca 194 kB).

#### **Související informace**

Koncepty monitorů Scénáře: Monitory produktu System i Navigator

## **Objekty kolekce správy**

Služby shromažďování ukládají data pro každou kolekci do jednoho objektu kolekce, ze kterého můžete vytvořit libovolné potřebné množství různých sad databázových souborů. Toto úvodní téma popisuje objekt kolekce správy, kdy se tento objekt vytváří a jak dostupná nastavení Služeb shromažďování tyto objekty ovlivňují.

*Objekt kolekce správy* (také označovaný jako \*MGTCOL) slouží jako účinné úložiště pro ukládání velkého množství dat o výkonu. Po konfiguraci a spuštění Služeb shromažďování se v těchto objektech neustále shromažďují data o výkonu. Chcete-li pak pracovat s výkonovými daty, můžete daty uloženými v těchto objektech naplnit výkonové databázové soubory.

Každý objekt \*MGTCOL má jeden z těchto atributů:

#### **\*PFR (podrobná data)**

Objekty \*MGTCOL, které mají atribut \*PFR, se mohou zvětšit na velkou velikost. Jejich velikost závisí na počtu aktivních úloh v systému, shromažďovaných výkonových metrikách a intervalu kolekce. Data v tomto typu objektů podporují výkonové metriky produktu IBM Performance Management for System i5 (PM for System i5) a odráží všechna požadovaná data o výkonu systému. Pole **Místo uložení kolekcí** v okně vlastností Služeb shromažďování zobrazuje knihovnu, ve které jsou umístěné objekty s atributem \*PFR. Data do tohoto objektu shromažďuje a ukládá úloha QYPSPFRCOL.

Kolekce probíhá v cyklech (dochází k vytvoření nového objektu s atributem \*PFR) alespoň jednou za 24 hodin a úloha QYPSPFRCOL zapisuje výkonová data do nového objektu. Tuto operaci můžete naplánovat tak, aby probíhala častěji.

Je-li spuštěný produkt PM for System i5, jsou objekty s atributy \*PFR umisťovány do knihovny QMPGDATA. Pokud produkt PM for System i5 nepoužíváte, jsou objekty s atributy \*PFR umisťovány do knihovny QPFRDATA. Toto jsou výchozí nastavení.

**Poznámka:** Používáte-li volbu Vytvořit databázové soubory ihned, můžete zadat jinou knihovnu, to však nezmění výchozí nastavení. Všechny následující soubory budou zapsány do knihovny QMPGDATA (nebo QPFRDATA).

#### **\*PFRDTL (data grafu)**

Historie grafu a systémové monitory používají objekty \*MGTCOL s atributem \*PFRDTL. Tyto objekty se ukládají do knihovny QMGTC2. Objekt s atributem \*PFRDTL podporuje pro 20 nejčastějších použití metriky druhou a třetí úroveň podrobností a data si uchovávají stejný interval, ve kterém byla shromážděna.

Kolekce probíhá v cyklech (dochází k vytvoření nového objektu s atributem \*PFRDTL) alespoň jednou za 24 hodin a úloha QYMEPFRCVT zapisuje data do nového objektu. Konvence pojmenování pro objekty s atributy \*PFRDTL je Q0rrddd00, kde rr rok a ddd je den v juliánském kalendáři. Chcete-li při použití historie grafu dosáhnout nejlepších výsledků, měli byste objekty s atributy \*PFRDTL uchovávat alespoň po 7 dní.

#### **\*PFRHST (souhrnná data)**

Historie grafu také používá objekty \*MGTCOL s atributy \*PFRHST. Tyto objekty se ukládají do knihovny QMGTC2. V každém cyklu kolekce úloha QYMEARCPMA přidává data do stávajícího objektu s atributem \*PFRHST. K dispozici nejsou žádná data o podrobnostech ani vlastnostech. Chcete-li povolit souhrnná datová pole, musíte spustit produktu PM for System i5. Výchozí období uchování je jeden měsíc. Souhrny dat jsou vytvářeny v jednohodinových intervalech a nepodporují druhou a třetí úroveň podrobností.

### <span id="page-8-0"></span>**Nastavení období uchování**

V okně vlastností Služeb shromažďování můžete nastavit období uchování pro tyto objekty.

- 1. V prostředí produktu System i Navigator rozbalte položku **Centrální správa** → **Koncové systémy** → *systém* → **Konfigurace a služba**.
- 2. Klepněte pravým tlačítkem myši na volbu **Služby shromažďování** a vyberte volbu **Vlastnosti**.

### **Zobrazení objektů kolekce**

Zobrazení objektů kolekce pomocí produktu **System i Navigator**

Objekty \*MGTCOL s atributy \*PFR můžete zobrazit pomocí produktu System i Navigator.

V prostředí produktu System i Navigator rozbalte položku **Centrální správa** → **Koncové systémy** → *systém* → **Konfigurace a služba** → **Služby shromažďování**.

Můžete také použít následující postup. V prostředí produktu System i Navigator rozbalte položku **Připojení** → *systém* → **Konfigurace a služba** → **Služby shromažďování**.

Každý objekt uvedený pod názvem kolekce je jiný objekt kolekce správy. Klepnutím pravým tlačítkem na objekt zobrazíte jeho stav a souhrn dat.

#### Zobrazení objektů kolekce pomocí **znakově orientovaného rozhraní**

Pomocí následujícího příkazu můžete zobrazit objekty kolekce s atributy \*PFRHST a \*PFRDTL v knihovně QMGTC2:

WRKOBJPDM LIB(QMGTC2) OBJTYPE(\*MGTCOL)

## **Monitory úloh a Služby shromažďování**

Nechcete-li způsobit negativní dopad na výkon systému, musíte rozumět tomu, jak různé metriky v monitoru úloh používají Služby shromažďování.

Metriky dostupné pro monitor úloh:

- · Počet úloh.
- Zpráva v protokolu úlohy.
- Stav úlohv.
- Numerické hodnoty úlohy.
- Souhrnné numerické hodnoty.

Data pro numerické hodnoty úlohy a souhrnné numerické hodnoty se získávají ze Služeb shromažďování. Aktivita požadovaná k získání těchto dat je minimální a není ovlivněna počtem konkrétních monitorovaných úloh. Před vypočtením prvního bodu nebo hodnoty datové metriky aktivita potřebuje dva intervaly dat Služeb shromažďování. Je-li interval shromažďování například 5 minut, bude k vypočtení první hodnoty metriky třeba více než 5 minut.

Aktivita požadovaná k vytvoření zprávy protokolu úlohy a metriky stavu úlohy je mnohem náročnější na procesorové prostředky, které získávají požadované informace. Požadovanou aktivitu procesoru dále ovlivňuje počet monitorovaných úloh a také interval shromažďování. Například monitor úloh s pětiminutovým intervalem bude potřebovat 6krát tolik aktivity pro zpracování, než kdyby byl interval shromažďování nastaven na 30 minut.

## **Úloha QYRMJOBSEL**

Úloha QYRMJOBSEL se spustí pro každý spuštěný monitor úloh. Toto téma popisuje účel úlohy QYRMJOBSEL a jaké příčiny vedou k jejímu ukončení.

<span id="page-9-0"></span>Úloha QYRMJOBSEL používá informace zadané na stránce Obecné v definici Monitoru úloh (**Centrální správa** → **Monitory** → **Úloha** → **klepněte pravým tlačítkem na monitor a pak na Vlastnosti**) společně s údaji Služeb shromažďování (QYPSPFRCOL) k určení, které konkrétní úlohy je třeba monitorovat. Tyto úlohy se pak zobrazí v dolní polovině okna stavu Monitoru úloh.

I když je spuštěná pouze jedna úloha, úloha QYRMJOBSEL i tak zkontroluje všechny údaje o aktivních úlohách ze Služeb shromažďování a určí, kolik úloh je spuštěno, zda došlo ke spuštění nových instancí a zda došlo k ukončení instancí, které byly spuštěny v předchozím intervalu. Úloha QYRMJOBSEL tuto analýzu provádí v každém intervalu. Množství prostředků procesoru vyžadované pro úlohu QYRMJOBSEL je tak určeno počtem aktivních úloh v systému. Čím více úloh je aktivních, tím více jich musí úloha QYRMJOBSEL analyzovat.

Úloha QYRMJOBSEL dále pomocí Služeb shromažďování registruje potřebná testovací data, ale nemůže poskytnout interval upozornění. To znamená, že se vždy nachází na nejnižším intervalu, na kterém jsou spuštěny Služby shromažďování. Kratší interval shromažďování tak znamená, že se toto zpracování provádí častěji.

Předpokládejme například, že server monitoru úloh spouští monitor úloh v pětiminutových intervalech shromažďování. Pak se spustí jiný monitor používající Služby shromažďování, ale používá kratší interval. Úloha QYRMJOBSEL ve výsledku přijme data v kratším (častějším) intervalu. Je-li kratší interval 30 vteřin, dojde k desetinásobnému nárůstu množství dat, která úloha QYRMJOBSEL zpracovává, a tak se zvýší potřeba prostředků procesoru.

Po zastavení monitoru úloh přijme k němu přidružená úloha QYRMJOBSEL okamžitý příkaz ENDJOB a ukončí se se závažností CPC1125 Completion 50. Jedná se o normální způsob odstranění úlohy QYRMJOBSEL ze systému.

**Poznámka:** Pro správné fungování úlohy QYRMJOBSEL musí být správně nastavena časová zóna serveru Java. To provedete nastavením systémové hodnoty QTIMZON.

## **Úlohy QZRCSRVS a jejich dopad na výkon**

Pro každou monitorovanou úlohu, pro zprávy protokolů úloh a pro metriky stavu úloh se monitory úloh připojují k úloze QZRCSRVS. Pro čím více úloh jsou tyto metriky monitorovány, tím více úloh QZRCSRVS je používáno.

Úlohy QZRCSRVS nejsou úlohy Centrální správy. Jedná se o úlohy serveru TCP Remote Command operačního systému i5/OS, které server Java Centrální správy používá k volání příkazů a rozhraní API. Aby byla volání rozhraní API pro zprávy protokolů úloh a metriky stavů úloh prováděna ve vhodnou dobu v rámci délky intervalu monitoru úloh, jsou API volána pro každou úlohu současně v čase intervalu.

Jsou-li v jednom monitoru zadány obě metriky, jsou pro každou úlohu spuštěny dvě úlohy QZRCSRVS. Jsou-li například pro 5 úloh monitorovány zprávy protokolů úloh, je k podpoře monitoru spuštěno 5 úloh QZRCSRVS. Jsou-li pro 5 úloh monitorovány zprávy protokolů úloh a stav úloh, spustí se 10 úloh QZRCSRVS.

V případě standardních malých systémů se při použití metrik Zprávy protokolů úloh a Stav úlohy doporučuje omezit počet monitorovaných úloh na 40 nebo méně. (V případě větších systémů lze monitorovat více úloh. Měli byste však přesně znát využití prostředků při monitorování více úloh a určit přijatelný počet monitorovaných úloh. Dále velké omezení použití těchto dvou metrik k monitorování podsystémů, stejně jako jejich rozsáhlé použití může spustit vysoký počet úloh QZRCSRVS. (Monitor úloh používající pouze ostatní metriky, nikoli Stav úlohy a Zprávy protokolu úlohy, nepoužívá úlohy QZRCSRVS.)

### **Ladění úloh QZRCSRVS**

Pro úlohy předávající práci úlohám QZRCSRVS určuje podsystém zadaný v rozhraní QWTPCPUT API, kde jsou úlohy QZRCSRVS spuštěny. Rozhraní QWTPCPUT je voláno během zpracování rozhraní QYSMPUT API. Toto rozhraní API načte z objektu QUSRSYS/QYSMSVRE \*USRIDX informace podsystému a použije je při volání rozhraní QWTPCPUT. V dodaném nastavení jsou úlohy QZRCSRVS předspuštěné úlohy, které jsou spuštěny v podsystému QUSRWRK, a do tohoto podsystému jsou směrována připojení.

<span id="page-10-0"></span>Ukončíte-li předspuštěné úlohy v podsystému QUSRWRK pomocí příkazu ENDPJ, pak se úlohy QZRCSRVS v podsystému QSYSWRK spustí jako okamžité dávkové úlohy, kdykoli je požadováno připojení. Žádné úlohy se nespouští před připojením.

Systém můžete nakonfigurovat tak, aby předspuštěné úlohy mohly být spouštěny z libovolného podsystému. Systém dále můžete nakonfigurovat tak, aby úplně zabránil použití okamžitých dávkových úloh. Pokud k předávání práce úlohám QZRCSRVS úlohy serveru monitoru úloh volají funkce produktu Java Toolbox, pak používají rozhraní QYSMPUT API a práci by mělo být možné spustit v libovolném subsystému uloženém v uživatelském rejstříku.

### **Vyčištění úloh QZRCSRVS**

Vlákno vyčištění se spouští jednou za hodinu a zjišťuje, zda je úloha QZRCSRVS Monitorem úloh stále používána. Vlákno určí, zda byla úloha použita alespoň dvakrát v rámci maximální délky intervalu monitoru úloh. Pokud v minulých dvou hodinách nebyla úloha použita, je ukončena. K tomuto srovnání se používají časová označení serveru Java, proto je velmi důležité, aby byla hodnota časové zóny používaná serverem Java správná (systémová hodnota QTIMZON).

Úlohy QZRCSRVS jsou automaticky odstraněny 2 hodiny po skončení úlohy, kterou podporují. Úlohy QZRCSRVS stejně tak skončí, pokud dojde k zastavení Monitoru úloh, který je vytvořil, nebo k zastavení Centrální správy.

**Poznámka:** Jelikož Monitor úloh Centrální správy monitoruje aktivní úlohy, mohou se v úloze QZRCSRVS zobrazovat zprávy jako: ″Interní identifikátor úlohy již není platný″. To se obvykle stává, když monitorovaná úloha s metrikou Zprávy protokolu úlohy nebo Stav úlohy skončí, zatímco monitor je stále spuštěný.

## **Speciální otázky**

Při práci s monitory Centrální správy je třeba zvážit tyto speciální otázky.

### **Speciální otázky týkající se práce s monitory úloh**

- v Metrika Počet úloh v intervalu kolekce sleduje počet aktivních úloh, které splňují kritéria pro výběr úloh.
- v Okno Monitor úloh (**Centrální správa** → **Monitory** → **Úloha** → **klepněte pravým tlačítkem na monitor úloh** → **Otevřít**) ukazuje úlohy splňující kritéria, i když tyto úlohy nejsou na konci intervalu již aktivní. Informace, které určují počet úloh a úlohy, jež se mají v okně zobrazit, poskytují Služby shromažďování. Tato data obsahují informace o všech úlohách, které jsou v daném intervalu aktivní. Nicméně existuje-li úloha, která využívá zanedbatelné množství procesoru, je možné, že informace o této úloze nebudou monitoru úloh předány, a tak se nezobrazí v počtu ani v podrobném stavu.
- v Pokud v případě metrik Stav úloh a Zpráva v protokolu úlohy dojde v monitoru úloh ke spouštěči, bude monitor i nadále zobrazovat úlohy, které způsobily tuto podmínku, a to i tehdy, když úloha skončila a již v intervalu není aktivní. V případě, že nastane tato podmínka, zobrazí se úloha s šedou ikonou a je zobrazená, dokud nedojde k resetu spouštěče nebo k restartu monitoru.

## **Speciální otázky týkající se práce s monitory souborů**

- v Metrika Text sleduje specifický textový řetězec. Použijete-li tuto metriku, obdrží Monitor souborů sdílený zámek čtení na soubory, které sleduje. Programy, které obdrží sdílený zámek aktualizace, mohou soubory aktualizovat, aniž by došlo ke konfliktu s monitorem. Uživatelé, programy a příkazy (jako je příkaz WRKOBJPDM (Práce s objekty promocí správce Programming Development Manager) nebo STRSEU (Spuštění obslužného programu SEU)), které obdrží výlučný zámek, budou v konfliktu s monitorem souborů a mohou způsobit buď jeho selhání, nebo to, že nebude schopný v intervalu sledovat daná kritéria.
- v Monitor souborů k přístupu k potřebným informacím o souborech, které sleduje, používá integrovaný systém souborů. Integrovaný systém souborů zachází s fyzickými soubory QSYS jako s adresáři. Pouze s členy fyzického souboru zachází jako se soubory. Chcete-li sledovat velikost celého obsahu fyzického souboru QSYS, musíte sledovat všechny členy, které tento soubor obsahuje (obvykle se jedná o jednoho člena souboru).

<span id="page-11-0"></span>Chcete-li například sledovat velikost databázového souboru QAYIVDTA v knihovně QMGTC, zadejte do pole Sledované soubory hodnotu /qsys.lib/qmgtc.lib/qayivdta.file/qayivdta.mbr (**Centrální správa** → **Monitory** → **Soubor** → **klepněte pravým tlačítkem na monitor** → **Vlastnosti** → **karta Obecné**). Velikost databázového souboru zjistíte v položce Systém souborů v prostředí produktu System i Navigator.

v Metrika Text je jediná platná metrika při sledování souboru QHST.

#### **Speciální otázky týkající se práce s monitorem systému**

Oprava PTF SI18471 verze V5R3 přinesla schopnost centrálního systému pokusit se restartovat monitor systému bez ohledu na důvod. (Před touto opravou PTF by centrální systém restartoval monitor systému, pouze pokud selhání nastalo z důvodu chyby připojení ke koncovému bodu a pokud byl monitor stále ve spuštěném stavu. To znamenalo, že restartovány byly pouze monitory s chybami připojení k více koncovým bodům.) Chcete-li použít tuto funkci, musí být splněny následující podmínky:

- v V centrálním systému musí být spuštěné vydání V5R4 nebo novější. (Tato funkce je také dostupná v centrálních systémech verze V5R3 za předpokladu, že je nainstalovaná oprava PTF SI18471.)
- v V názvu monitoru systému je klíčové slovo &RESTART.
- v Vlastnost Centrální správy **Automaticky znovu spustit monitory v systémech, které selhaly** je zaškrtnutá. (**Klepněte pravým tlačítkem myši na Centrální správu** → **Vlastnosti** → **karta Připojení**.)

## **Vytvoření nového monitoru**

Vytvoření nového monitoru je proces, který začíná oknem Nový monitor. V prostředí produktu System i Navigator rozbalte Centrální správu, rozbalte položku **Monitory**, klepněte pravým tlačítkem na typ monitoru, který chcete vytvořit (například **Úloha**), a pak klepněte na volbu **Nový monitor**.

Jakmile nový monitor pojmenujete, měli byste specifikovat, co má monitorovat. Jestliže vytváříte monitor úloh, vyberte, které úlohy má monitor monitorovat. Monitorujte co nejmenší počet úloh, které vám poskytnou informace, které potřebujete. Monitorování většího počtu úloh může mít vliv na výkon vašeho systému.

Úlohy, které chcete monitorovat, můžete zadat těmito způsoby:

#### **Úlohy, které se mají monitorovat**

Úlohy můžete specifikovat podle jména úlohy, jména uživatele, typu úlohy a podsystému. Když uvádíte jméno úlohy, jméno uživatele a jméno podsystému, můžete použít hvězdičku (\*) jako zástupný znak, který představuje jeden nebo více znaků.

#### **Servery, které se mají monitorovat**

Úlohy můžete specifikovat podle jména jejich serveru. Vyberte si ze seznamu **Dostupné servery** na oušku **Servery určené k monitorování**. Můžete také uvést zakázkový server, když klepnete na tlačítko **Přidat uživatelský server** na stránce Nový monitor nebo Vlastnosti monitoru - Obecné, pod ouškem **Servery určené k monitorování**. Chcete-li vytvořit uživatelský server, použijte rozhraní API Změny úlohy (QWTCHGJB).

Když je uvedeno více kritérií výběru úlohy, budou se monitorovat všechny úlohy, které vyhovují nějakému kritériu.

## **Výběr metrik**

Pro každý typ monitoru nabízí Centrální správa několik měření známých jako *metriky*, které vám pomohou dopátrat se různých aspektů činnosti systému. Metrika je měření určitých charakteristik určitého systémového prostředku nebo výkonu určitého programu či systému.

Pro určitý *systémový monitor* si můžete vybrat ze široké škály dostupných metrik, například využití CPU, interaktivní doba odezvy, rychlost transakcí, využití diskového ramene, disková paměť, používání diskových IOP a další.

Pro *monitor zpráv* můžete zadat jednu nebo více ID zpráv, typy zpráv, úrovně závažnosti. Můžete si také vybrat ze seznamu předdefinovaných sad zpráv, které jsou přidruženy k určitému typu problému, například s problémem komunikačního spojení, s problémem kabeláže či hardwaru nebo s problémem modemu.

Pro *monitor souborů* si můžete vybrat, že budete monitorovat soubory ve více koncových systémech na zadaný textový řetězec nebo na určitou velikost. Nebo můžete zadat spuštění události, kdykoli bude pozměněn určitý soubor. Můžete vybrat jeden nebo více souborů určených k monitorování nebo můžete vybrat volbu **Historický protokol**, která bude monitorovat protokol historie systému i5/OS (QHST).

Metriky dostupné pro *monitor úloh* zahrnují počet úloh, stav úloh, zprávy protokolu úloh, využití CPU, rychlost logických I/O, rychlost diskových I/O, rychlost komunikačních I/O, rychlost transakcí a další.

Stránka Metrika v okně Nový monitor umožňuje prohlížet a měnit metriky, které chcete monitorovat. Chcete-li získat přístup k této stránce, klepněte na položku **Monitory**, klepněte pravým tlačítkem na typ monitoru, který chcete vytvořit (například **Úloha**), a pak klepněte na volbu **Nový monitor**. Vyplňte požadovaná pole a pak klepněte na ouško **Metriky**.

Při výběru metrik vám pomůže online nápověda. Musíte nastavit prahové hodnoty, které vám umožní, abyste byli informováni, a specifikovat akce, které se mají podniknout, když bude dosaženo určité hodnoty (nazvané trigger).

#### **Metriky monitoru systému**

V monitoru úloh můžete použít tyto metriky:

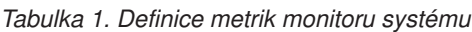

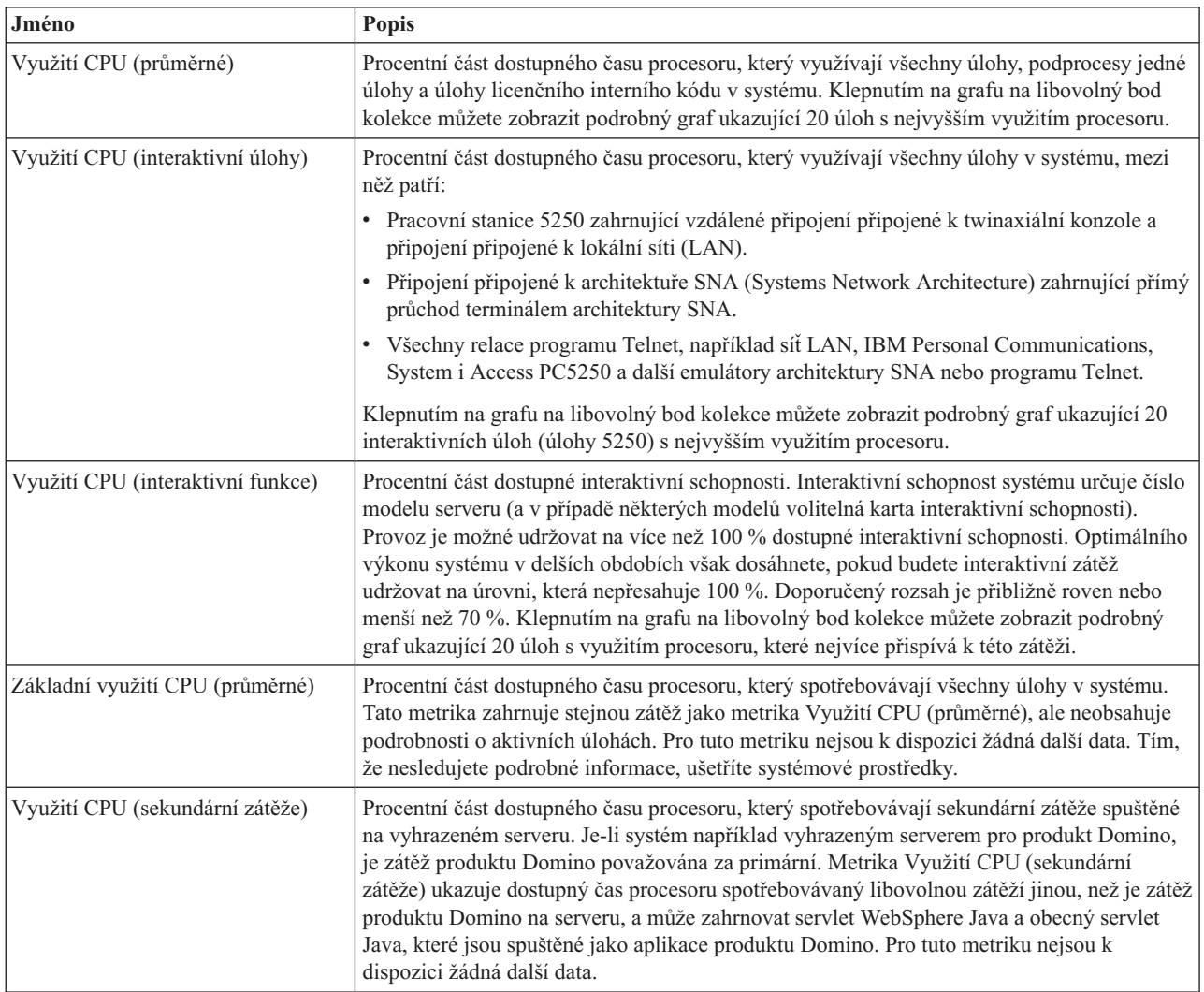

*Tabulka 1. Definice metrik monitoru systému (pokračování)*

| Využití CPU (databázová schopnost)        | Procentní část dostupné databázové schopnosti spotřebované databázovými funkcemi<br>operačního systému i5/OS v systému, zahrnuje souborové I/O funkce, funkce jazyka SQL a<br>funkce obecných dotazů. Číslo modelu a funkce systému určují podíl procesoru, který je v<br>systému dostupný pro databázové zpracování. Doporučený rozsah je přibližně roven nebo<br>menší než metrika Využití CPU (průměrné). Klepnutím na grafu na libovolný bod kolekce<br>můžete zobrazit podrobný graf ukazující 20 úloh s nejvyšším databázovým využitím |
|-------------------------------------------|----------------------------------------------------------------------------------------------------|
| Interaktivní doba odezvy (průměrná)       | procesoru.<br>Průměrná doba odezvy v sekundách, která se v systému vyskytuje u interaktivních úloh<br>5250. Klepnutím na grafu na libovolný bod kolekce můžete zobrazit podrobný graf<br>ukazující 20 úloh s nejdelší dobou odezvy.                                                                                                    |
| Interaktivní doba odezvy<br>(maximální)   | Maximální doba odezvy v sekundách, která se v systému vyskytovala u interaktivních úloh<br>5250 během intervalu kolekce. Klepnutím na grafu na libovolný bod kolekce můžete<br>zobrazit podrobný graf ukazující 20 úloh s nejdelší dobou odezvy.                                                                                                    |
| Rychlost transakcí (průměrná)             | Počet transakcí dokončených všemi úlohami v systému za jednu sekundu. Klepnutím na<br>grafu na libovolný bod kolekce můžete zobrazit podrobný graf ukazující 20 úloh s nejvyšší<br>rychlostí transakcí.                                                                                                    |
| Rychlost transakcí (interaktivní)         | Počet transakcí v systému dokončených za jednu sekundu aktivními úlohami 5250, mezi<br>které patří:                                                                                                    |
|                                           | · Pracovní stanice 5250 zahrnující vzdálené připojení připojené k twinaxiální konzole a<br>připojení připojené k lokální síti (LAN).                                                                                                    |
|                                           | · Připojení připojené k architektuře SNA (Systems Network Architecture) zahrnující přímý<br>průchod terminálem architektury SNA.                                                                                                    |
|                                           | • Všechny relace programu Telnet, například síť LAN, IBM Personal Communications,<br>System i Access PC5250 a další emulátory architektury SNA nebo programu Telnet.                                                                                                    |
|                                           | Klepnutím na grafu na libovolný bod kolekce můžete zobrazit podrobný graf ukazující 20<br>úloh s nejvyšší rychlostí transakcí.                                                                                                    |
| Dávkové logické databázové I/O<br>operace | Průměrný počet logický databázových I/O operací provedených v systému za jednu sekundu<br>dávkovými úlohami, které nejsou typu 5250. Logická I/O operace nastane, když dojde k<br>přenosu dat mezi systémem a I/O vyrovnávacími paměťmi aplikací. Tato metrika ukazuje,<br>kolik práce během daného intervalu vykonávají dávkové úlohy. Klepnutím na grafu na<br>libovolný bod kolekce můžete zobrazit podrobný graf ukazující 20 dávkových úloh s<br>nejvyšším počtem logických databázových I/O operací za sekundu.                        |
| Využití diskového ramene<br>(průměrné)    | Průměrná procentní část celé kapacity diskového ramene, která byla v systému využita<br>během intervalu kolekce. Tato metrika ukazuje, jak jsou během aktuálního intervalu v<br>systému zaneprázdněná disková ramena. Klepnutím na grafu na libovolný bod kolekce<br>můžete zobrazit podrobný graf ukazující využití jednotlivých diskových ramen.                                                                                                    |
| Využití diskového ramene<br>(maximální)   | Maximální procentní část kapacity, která byla v systému využita libovolným diskovým<br>ramenem během intervalu kolekce. Tato metrika ukazuje, jak jsou během aktuálního<br>intervalu v systému zaneprázdněná disková ramena. Klepnutím na grafu na libovolný bod<br>kolekce můžete zobrazit podrobný graf ukazující využití jednotlivých diskových ramen.                                                                                                    |
| Disková paměť (průměrná)                  | Průměrná procentní část paměti, která byla během intervalu kolekce na všech diskových<br>ramenech plná. Tato metrika ukazuje, jak jsou během aktuálního intervalu v systému plná<br>disková ramena. Klepnutím na grafu na libovolný bod kolekce můžete zobrazit podrobný<br>graf ukazující procentní část paměti, která byla na jednotlivých diskových ramenech plná.                                                                                                    |
| Disková paměť (maximální)                 | Maximální procentní část paměti, která byla v systému během intervalu kolekce na<br>libovolném diskovém rameni plná. Tato metrika ukazuje, jak jsou během aktuálního<br>intervalu v systému plná disková ramena. Klepnutím na grafu na libovolný bod kolekce<br>můžete zobrazit podrobný graf ukazující procentní část paměti, která byla na jednotlivých<br>diskových ramenech plná.                                                                                                    |

*Tabulka 1. Definice metrik monitoru systému (pokračování)*

| Využití IOP disku (průměrné)               | Průměrné využití všech I/O procesorů (IOP) disku během intervalu kolekce. Tato metrika<br>ukazuje, jak jsou během aktuálního intervalu v systému zaneprázdněné I/O procesory disku.<br>Multifunkční I/O procesory mohou provádět jak diskové, tak komunikační I/O operace, a<br>proto mohou být uvedené v jedné nebo v obou kategoriích. Pokud prováděly operace v obou<br>oblastech, je rozdělení neznámé a je plně uvedené v jednotlivých kategoriích. Klepnutím na<br>grafu na libovolný bod kolekce můžete zobrazit podrobný graf ukazující využití<br>jednotlivých I/O procesorů.                                                                                                    |
|--------------------------------------------|----------------------------------------------------------------------------------------------------|
| Využití IOP disku (maximální)              | Maximální využití libovolného I/O procesoru (IOP) disku během intervalu kolekce. Tato<br>metrika ukazuje, jak jsou během aktuálního intervalu v systému zaneprázdněné I/O<br>procesory disku. Multifunkční I/O procesory mohou provádět jak diskové, tak komunikační<br>I/O operace, a proto mohou být uvedené v jedné nebo v obou kategoriích. Pokud prováděly<br>operace v obou oblastech, je rozdělení neznámé a je plně uvedené v jednotlivých<br>kategoriích. Klepnutím na grafu na libovolný bod kolekce můžete zobrazit podrobný graf<br>ukazující využití jednotlivých I/O procesorů.                                                                                                    |
| Využití komunikačních IOP<br>(průměrné)    | Průměrné využití všech komunikačních I/O procesorů (IOP) během intervalu kolekce. Tato<br>metrika ukazuje, jak jsou během aktuálního intervalu v systému zaneprázdněné<br>komunikační I/O procesory. Multifunkční I/O procesory mohou provádět jak diskové, tak<br>komunikační I/O operace, a proto mohou být uvedené v jedné nebo v obou kategoriích.<br>Pokud prováděly operace v obou oblastech, je rozdělení neznámé a je plně uvedené v<br>jednotlivých kategoriích. Klepnutím na grafu na libovolný bod kolekce můžete zobrazit<br>podrobný graf ukazující využití jednotlivých I/O procesorů.                                                                                                    |
| Využití komunikačních IOP<br>(maximální)   | Maximální využití libovolného komunikačního I/O procesoru (IOP) během intervalu<br>kolekce. Tato metrika ukazuje, jak jsou během aktuálního intervalu v systému<br>zaneprázdněné komunikační I/O procesory. Multifunkční I/O procesory mohou provádět jak<br>diskové, tak komunikační I/O operace, a proto mohou být uvedené v jedné nebo v obou<br>kategoriích. Pokud prováděly operace v obou oblastech, je rozdělení neznámé a je plně<br>uvedené v jednotlivých kategoriích. Klepnutím na grafu na libovolný bod kolekce můžete<br>zobrazit podrobný graf ukazující využití jednotlivých I/O procesorů.                                                                                                    |
| Využití komunikačních linek<br>(průměrné)  | Průměrné množství dat skutečně odeslaných a přijatých pomocí všech linek, které nepatří do<br>sítě LAN a které jsou aktivní během intervalu kolekce. Oproti teoretickému limitu linek,<br>který je založený na nastaveních rychlosti linek uvedených v popisech linek, je využití linky<br>aproximací skutečného množství přenesených dat. Komunikační linky zahrnuté v tomto<br>monitoru jsou jednoho z následujících typů: Bisync, Async, IDLC, X25, LAPD, SDLC nebo<br>PPP. Tato metrika ukazuje, jak aktivně systém používá své komunikační linky. Pokud máte<br>komunikační linky (jako jsou například faxové linky), které jsou většinu času velmi<br>vytížené, můžete je vyjmout z grafu monitoru systému. Klepnutím na grafu na libovolný<br>bod kolekce můžete zobrazit podrobný graf ukazující využití jednotlivých linek v systému. |
| Využití komunikačních linek<br>(maximální) | Maximální množství dat skutečně odeslaných a přijatých pomocí všech linek, které nepatří<br>do sítě LAN a které jsou aktivní během intervalu kolekce. Oproti teoretickému limitu linky,<br>který je založený na nastavení rychlosti linky uvedeném v popisu linky, je využití linky<br>aproximací skutečného množství přenesených dat. Komunikační linky zahrnuté v tomto<br>monitoru jsou jednoho z následujících typů: Bisync, Async, IDLC, X25, LAPD, SDLC nebo<br>PPP. Tato metrika ukazuje, jak aktivně systém používá své komunikační linky. Pokud máte<br>komunikační linky (jako jsou například faxové linky), které jsou většinu času velmi<br>vytížené, můžete je vyjmout z grafu monitoru systému. Klepnutím na grafu na libovolný<br>bod kolekce můžete zobrazit podrobný graf ukazující využití jednotlivých linek v systému.     |
| Využití LAN (průměrné)                     | Oproti teoretickému limitu linek, který je založený na nastaveních rychlosti linek uvedených<br>v popisech linek, je toto využití sítě LAN průměrným množstvím dat skutečně odeslaných a<br>přijatých na všech linkách lokální sítě v systému. Linky sítě LAN zahrnuté v tomto<br>monitoru jsou jednoho z následujících typů: token-ring nebo Ethernet. Tato metrika ukazuje,<br>jak aktivně systém používá své linky sítě LAN. Klepnutím na grafu na libovolný bod<br>kolekce můžete zobrazit podrobný graf ukazující využití jednotlivých linek v systému.                                                                                                    |

*Tabulka 1. Definice metrik monitoru systému (pokračování)*

| Využití LAN (maximální)                           | Oproti teoretickému limitu linky, který je založenému na nastavení rychlosti linky<br>uvedeném v popisu linky, je toto využití sítě LAN maximálním množstvím dat skutečně<br>odeslaných a přijatých na libovolné lince lokální sítě v systému. Linky sítě LAN zahrnuté v<br>tomto monitoru jsou jednoho z následujících typů: token-ring nebo Ethernet. Tato metrika<br>ukazuje, jak aktivně systém používá své linky sítě LAN. Klepnutím na grafu na libovolný<br>bod kolekce můžete zobrazit podrobný graf ukazující využití jednotlivých linek v systému. |
|---------------------------------------------------|----------------------------------------------------------------------------------------------------|
| Poruchy *MACHINE                                  | Průměrný počet poruch za sekundu, ke kterým v systému dojde ve fondu paměti počítače<br>během intervalu kolekce dat. Ve fondu paměti počítače se spouští pouze licenční interní kód.<br>Tato metrika ukazuje úroveň poruchové aktivity v systému ve fondu paměti počítače.<br>Klepnutím na grafu na libovolný bod kolekce můžete zobrazit podrobný graf ukazující počet<br>poruch za sekundu v systému ve fondu paměti počítače.                                                                                                    |
| Poruchy uživatelského fondu paměti<br>(průměrné)  | Průměrný počet poruch za sekundu, ke kterým v systému dojde ve všech uživatelských<br>fondech paměti během intervalu kolekce dat. Tato metrika ukazuje, k jaké aktivitě poruch v<br>systému dochází v uživatelských fondech. Klepnutím na grafu na libovolný bod kolekce<br>můžete zobrazit podrobný graf ukazující počet poruch za sekundu v jednotlivých fondech<br>pomocných úložišť.                                                                                                    |
| Poruchy uživatelského fondu paměti<br>(maximální) | Maximální počet poruch za sekundu, ke kterým v systému dojde ve všech uživatelských<br>fondech paměti během intervalu kolekce dat. Tato metrika ukazuje, k jaké aktivitě poruch v<br>systému dochází v uživatelských fondech. Klepnutím na grafu na libovolný bod kolekce<br>můžete zobrazit podrobný graf ukazující počet poruch za sekundu v jednotlivých fondech<br>pomocných úložišť.                                                                                                    |

#### **Metrika monitoru úloh**

Pro svůj monitor můžete použít libovolnou metriku, skupinu metrik nebo všechny metriky. V monitoru úloh můžete použít níže uvedené metriky:

*Tabulka 2. Definice metrik monitoru úloh*

| Jméno                     | <b>Popis</b>                                                                                                    |
|---------------------------|----------------------------------------------------------------------------------------------------|
| Počet úloh.               | Monitoruje určitý počet úloh, které vyhovují výběru úlohy.                                                                                                    |
|                           |                                                                                                    |
| Stav úlohy.               | Monitor pro úlohy v libovolném vybraném stavu, například dokončena, odpojena, ukončena,<br>zadržena v chodu nebo zadrženo výchozí vlákno.<br>Zapamatujte si: Metrika stavu úlohy může ovlivňovat výkon. Omezte počet monitorovaných<br>úloh na 40. |
|                           |                                                                                                    |
| Zpráva v protokolu úlohy. | Monitor pro zprávy založené na libovolné kombinaci ID zprávy, typu a minimální závažnosti.                                                                                                    |

### **Numerické hodnoty úlohy**

*Tabulka 3. Definice numerických hodnot úlohy*

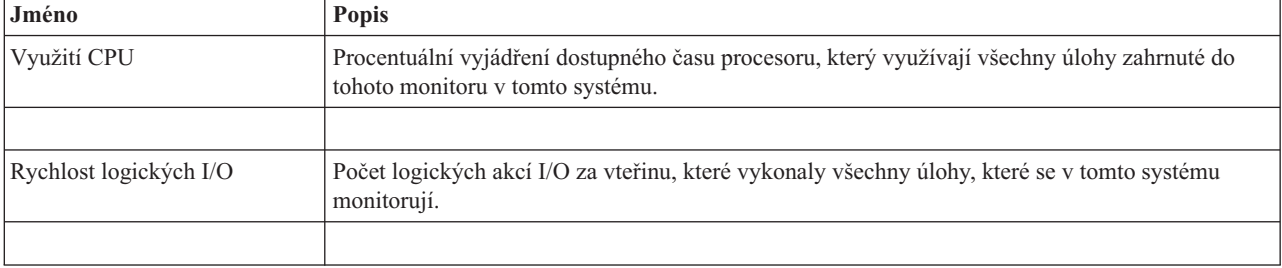

*Tabulka 3. Definice numerických hodnot úlohy (pokračování)*

| Rychlost I/O disku           | Průměrný počet operací I/O za vteřinu, které vykonaly všechny úlohy, jež se v tomto systému<br>monitorují. Hodnota v tomto sloupci je součet asynchronních a synchronních diskových I/O<br>operací. |
|------------------------------|----------------------------------------------------------------------------------------------------|
| Rychlost I/O komunikací      | Počet komunikačních akcí I/O za vteřinu, které vykonaly všechny úlohy, které se v tomto systému<br>monitorují.                                                                                      |
|                              |                                                                                                    |
| Přenosová rychlost transakce | Počet transakcí za vteřinu vykonaný všemi úlohami, které se v tomto systému monitorují.                                                                                                    |
|                              |                                                                                                    |
| Doba transakce               | Celkový čas transakcí, které se v tomto systému monitorují.                                                                                                    |
|                              |                                                                                                    |
| Počet vláken                 | Počet aktivních vláken ve všech úlohách, které se v tomto systému monitorují.                                                                                                    |
|                              |                                                                                                    |
| Chybovost stránek            | Kolikrát průměrně za vteřinu se aktivní program ve všech úlohách, které se monitorují v tomto<br>systému, odkazuje na adresu, která není v hlavní paměti.                                           |

### **Souhrnné numerické hodnoty.**

*Tabulka 4. Definice souhrnných numerických hodnot*

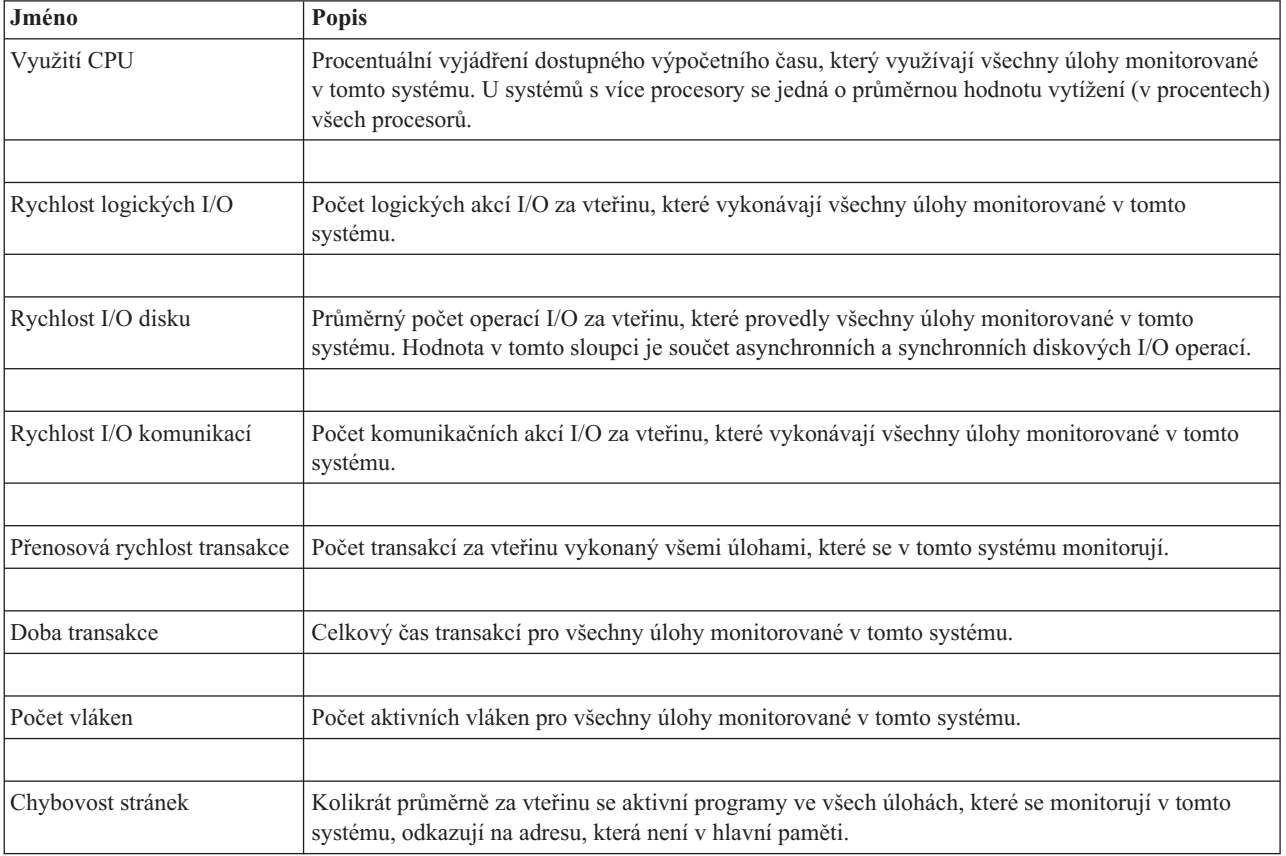

# <span id="page-17-0"></span>**Zadání prahových hodnot**

Nastavení prahové hodnoty pro metriku, kterou shromažďuje určitý monitor, vám umožní, abyste byli informováni a volitelně mohli specifikovat akce, které se mají podniknout, když bude dosaženo určité hodnoty (nazvané *trigger*). Také můžete určit akce, které se mají provést při dosažení druhé hodnoty (nazvané *reset*).

Když například vytvoříte systémový monitor, můžete zadat příkaz i5/OS, který zastavuje spouštění všech nových úloh, pokud využití CPU dosáhne 90%, a jiný příkaz i5/OS, který povolí spouštění nových úloh, když využití CPU klesne na hodnotu nižší než 70%.

Pro některé metriky je vhodné uvést resetovací hodnotu, která resetuje prahovou hodnotu a umožňuje její nové spuštění, jakmile je dosaženo prahové hodnoty. Pro tyto prahové hodnoty můžete zadat příkaz, který se má spustit, jakmile bude dosaženo resetovací hodnoty. Pro tyto metriky (například pro metriku Stav souboru a metriku Text na souborových monitorech a libovolnou zprávu nastavenou na monitoru zpráv) můžete uvést, že se má automaticky provádět reset prahové hodnoty, když je spuštěn příkaz triggeru.

Můžete nastavit až dvě prahové hodnoty pro každou metriku, kterou monitor shromažďuje. Trigger a reset nastává u prahových hodnot na základě hodnoty v době, kdy se provádí sběr metriky. Určení vyššího počtu intervalů kolekce v poli Trvání napomůže vyvarovat se nepotřebné aktivity prahové hodnoty kvůli častým špičkovým hodnotám.

Můžete se také rozhodnout, že se do protokolu událostí přidá událost vždy, když bude dosažena hodnota triggeru nebo hodnota resetu.

Na stránce Nový monitor - Metrika máte na kartě pro prahové hodnoty místo, abyste mohli zadat prahovou hodnotu pro každou metriku, kterou jste si vybrali k monitorování. Když například vytváříte monitor úloh, můžete své prahové hodnoty nastavit následujícím způsobem, v závislosti na typu metriky, kterou jste vybrali:

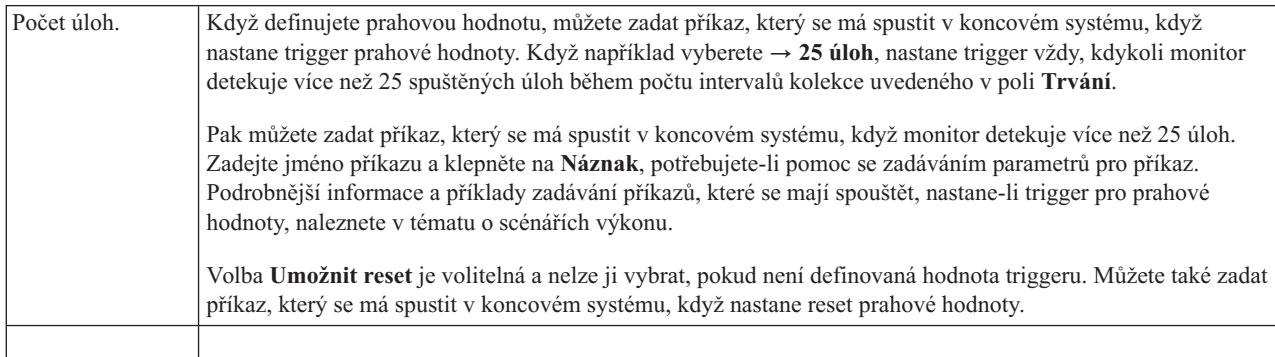

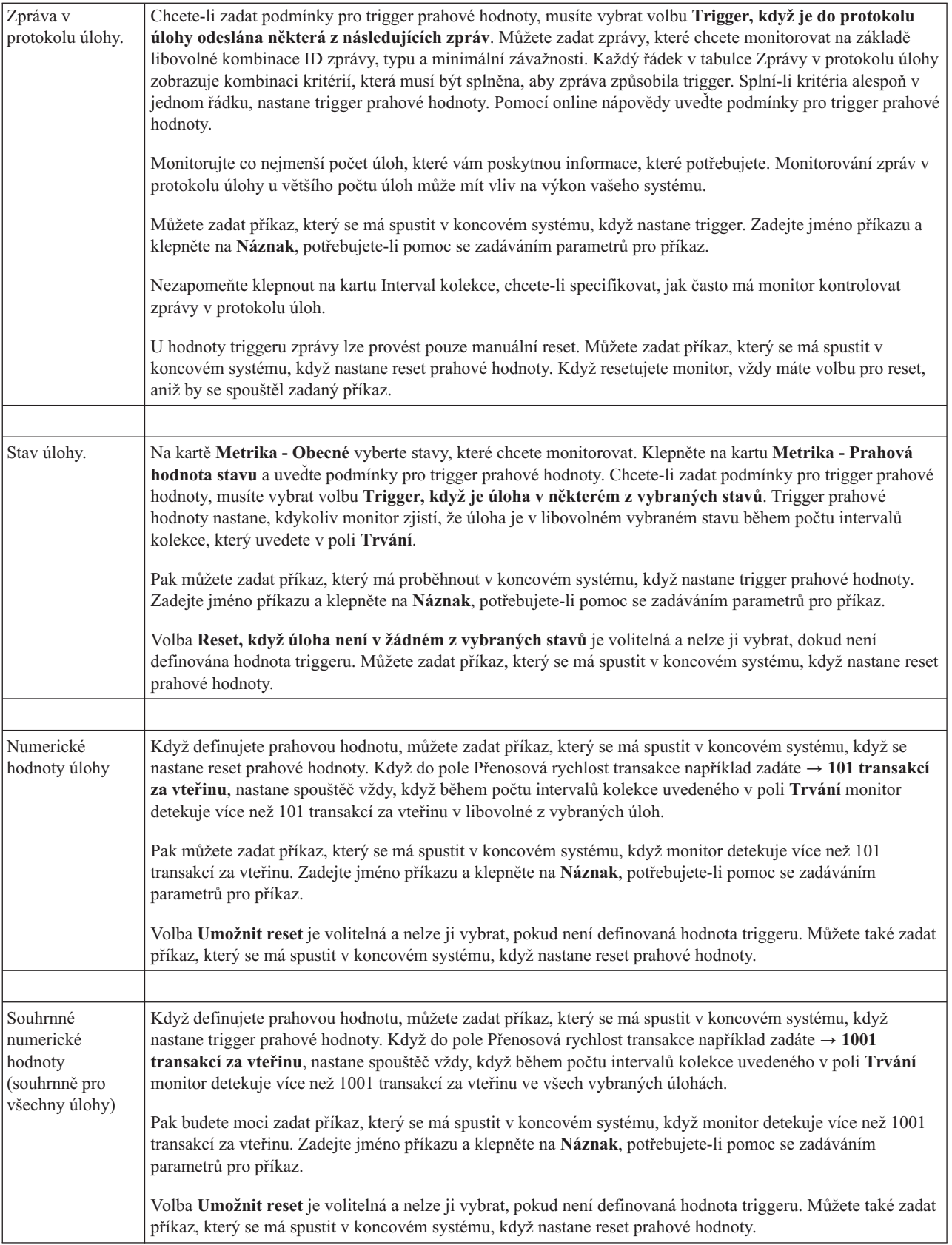

<span id="page-19-0"></span>Další informace o těchto a jiných úlohách a tématech Centrální správy naleznete v podrobné nápovědě k úlohám, která je dostupná v prostředí produktu System i Navigator. Na pruhu nabídky klepněte na nabídku **Nápověda** a vyberte volby **Přehled produktu System i Navigator** → **Centrální správa**.

## **Zadání intervalu kolekce**

Když nastavujete prahové hodnoty pro metriky, které jste si vybrali pro monitorování, měli byste zvážit, jak často chcete data sbírat.

Klepněte na ouško **Interval kolekce** a vyberte, zda chcete pro všechny metriky používat stejný interval kolekce nebo zda chcete pro každý typ metriky používat jiný interval kolekce. Můžete například chtít shromáždit data o počtu úloh každých 30 sekund, ale data o zprávách v protokolu úloh každých 5 minut, protože shromažďování údajů o zprávách v protokolu úlohy obvykle trvá déle, než shromáždění údajů o počtu úloh.

Pokud chcete monitorovat číselné a stavové metriky v intervalech kratších než 5 minut, musíte vybrat volbu **Použít jiný interval kolekce**.

Chcete-li zadat počet intervalů kolekce pro každou prahovou hodnotu, klepněte na kartu **Metrika** a do pole **Trvání** zadejte počet intervalů.

# **Zadání spouštění prahových příkazů**

*Prahová hodnota* je nastavení pro metriku, kterou monitor shromažďuje. *Prahové příkazy* se spouští automaticky v koncovém systému, jakmile dojde k prahové události. Prahové příkazy se liší od všech prahových akcí, které jste nastavili. Prahové akce se odehrávají na vašem počítači nebo v centrálním systému, kdežto prahové příkazy probíhají v koncových systémech.

## **Použití prahových příkazů**

Pomocí nastavení prahu můžete automatizovat libovolný příkaz systému i5/OS, který chcete provést, když nastane spouštěč nebo reset prahové hodnoty. Předpokládejme například, že spouštíte monitor úloh a nějaká dávková úloha, která by měla skončit dříve, než začne první směna, v 6:00 stále běží. Tuto situaci můžete vyřešit nastavením prahové hodnoty 1 tak, aby odeslala stránkový příkaz systémovému operátorovi, aby se na úlohu podíval. Můžete také nastavit prahovou hodnotu 2, která odešle příkaz k ukončení úlohy, jestliže úloha stále probíhá v 7:00.

V jiné situaci možná budete chtít upozornit své operátory zprávou na pager, když protokol úloh detekuje, že hodnoty čekací doby pro servery FTP a HTTP dosáhly střední hodnoty. Pokud se úlohy FTP serveru ukončí, můžete server znovu spustit pomocí příkazu pro spuštění serveru (například STRTCPSVR \*FTP). Můžete nastavit prahy a uvést příkazy pro automatické zvládnutí mnoha nejrůznějších situací. Krátce řečeno, prahové příkazy můžete využít jakýmkoliv způsobem, který je přínosný pro vaše počítačové prostředí.

### **Jak nastavit prahové příkazy**

Na stránce Nový monitor - metrika klepněte na kartu **Prahové hodnoty**, tím povolíte prahové hodnoty. Než budete moci nastavit nějaké prahové příkazy, musíte nejprve prahové hodnoty zapnout vybráním volby **Umožnit trigger** (nebo podobně nazvané volby). Pak můžete toto okno použít pro zadání jakýchkoliv příkazů, které chcete vykonat, když nastane trigger prahové hodnoty. Vyberte volbu **Umožnit reset** (nebo podobně nazvanou volbu), pokud chcete zadat příkaz, který se má spustit, když nastane reset prahové hodnoty.

Monitory Centrální správy umožňují zadat libovolné dávkové příkazy, které se spustí na serveru, když nastane trigger nebo reset prahové hodnoty. Můžete zadat jméno příkazu systému i5/OS a klepnout na **Náznak** (nebo stisknout F4), jestliže potřebujete nápovědu pro zadávání parametrů příkazu. Můžete rovněž použít zaměňovací proměnné (například&TIME nebo &NUMCURRENT), které předají informace příkazu, například čas a skutečnou hodnotu metriky.

**Poznámka:** Čítač úloh, číselné hodnoty úloh a metriky přehledu číselných hodnot musí mít interval kolekce menší nebo rovný intervalu pro metriku stavu úlohy.

# <span id="page-20-0"></span>**Zadání akcí a protokolování událostí**

Když jste zadali prahové hodnoty pro svůj monitor, můžete klepnout na kartu **Akce** a vybrat protokolování událostí a akce PC, které se podniknou, když nastane trigger nebo reset prahové hodnoty.

Toto jsou některé z akcí, které můžete vybrat:

*Tabulka 5. Akce, které lze vybrat*

| Akce                         | <b>Popis</b>                                                                                                    |
|------------------------------|----------------------------------------------------------------------------------------------------|
| Zaprotokolovat<br>událost    | Tato akce přidá záznam do protokolu událostí v centrálním systému, když nastane trigger nebo reset prahové<br>hodnoty. Tento záznam zahrnuje datum a čas, kdy událost proběhla, monitorovaný koncový systém,<br>shromažďovanou metriku a monitor, který danou událost zapsal do protokolu.                                                                                                    |
| Otevřít protokol<br>událostí | Tato akce zobrazí při výskytu události protokol událostí.                                                                                                    |
| Otevřít monitor              | Tato akce zobrazuje seznam systémů, které se monitorují pro uvedené metriky, a seznam hodnot uvedených<br>metrik, které se z každého systému shromažďují.                                                                                                    |
| Zvukový signál               | Vyskytne-li se trigger prahové hodnoty, na PC zazní alarm.                                                                                                    |
| Spuštění příkazu<br>i5/OS    | Pokud jste zadali, že se nějaký serverový příkaz má vykonat, když nastane trigger nebo reset prahové hodnoty<br>tohoto monitoru, tyto příkazy se spustí pouze v době, kdy k těmto akcím dojde. Tuto volbu nelze změnit ze<br>stránky akcí. Pokud nechcete, aby se příkaz spouštěl, můžete jej odstranit ze stránky Metriky. Kdykoli<br>manuálně resetujete prahovou hodnotu, můžete vybrat, zda se má provést uvedený příkaz pro událost resetu. |

Když jste zadali akce, které mají proběhnout při dosažení prahové hodnoty, můžete zadat, kdy se mají použít prahové hodnoty a akce, které jste vybrali.

#### **Jak číst protokol událostí**

Okno Protokol událostí zobrazuje seznam událostí souvisejících s výskytem triggeru nebo resetu prahové hodnoty pro všechny vaše monitory. Na stránce Vlastnosti monitoru - Akce můžete pro jednotlivé monitory určit, zda chcete přidat události do protokolu událostí. Chcete-li si prohlédnout stránku Vlastnosti libovolného monitoru, vyberte monitor na seznamu monitorů a pak vyberte volbu Vlastnosti z menu Soubor.

Seznam událostí je standardně uspořádán podle data a času. Toto pořadí však můžete změnit klepnutím na hlavičku sloupce. Chcete-li například třídit seznam podle koncových systémů, ve kterých se událost vyskytla, klepněte na Systém.

Ikona vlevo od každé události označuje typ události:

*Tabulka 6. Ikony a jejich významy*

| Ikona | <b>Popis</b>                                                                                                    |
|-------|----------------------------------------------------------------------------------------------------|
|       | Ukazuje, že tato událost je spouštěcí událostí, pro kterou jste neuvedli serverový příkaz ke spuštění v případě<br>triggeru prahové hodnoty. |
|       | Ukazuje, že tato událost je spouštěcí událostí, pro kterou jste uvedli serverový příkaz ke spuštění v případě<br>triggeru prahové hodnoty.   |
|       | Označuje, že tato událost je událostí resetu prahové hodnoty.                                                                                |

Seznam událostí můžete přizpůsobit, aby zahrnoval pouze události, které vyhovují určitým kritériím. To učiníte tak, že vyberete **Volby** z pruhu nabídky a pak vyberete volbu **Zahrnout**.

<span id="page-21-0"></span>Můžete uvést, které sloupce informací chcete v seznamu zobrazit, a také pořadí, v jakém se mají zobrazit. To učiníte tak, že vyberete **Volby** z pruhu nabídky a pak zvolíte **Sloupce**.

Můžete prohlížet vlastnosti události, chcete-li se dozvědět více informací o tom, co spustilo záznam do protokolu událostí.

Současně můžete mít otevřených více oken protokolu událostí a můžete pracovat s jinými okny, zatímco jsou okna protokolu událostí otevřená. Okna protokolu událostí se průběžně aktualizují v souladu s tím, jak události probíhají.

## **Použití prahových hodnot a akcí pro monitor**

Pokud jste zadali prahové hodnoty a vybrali si protokolování událostí, můžete se rozhodnout, zda chcete tyto prahové hodnoty a akce používat neustále, nebo jen ve vybraných dnech a časech, které si zvolíte.

**Poznámka:** Protože jsou monitory systému spuštěny neustále, netýkají se jich následující informace.

Vyberete-li použití prahových hodnot a akcí v určitý čas, musíte vybrat čas zahájení a čas ukončení. Pokud je centrální systém v jiném časovém pásmu než koncový systém, měli byste pamatovat na to, že se prahové hodnoty a akce použijí, až bude dosažen spouštěcí čas v koncovém systému, který monitorujete. Musíte také zvolit nejméně jeden den, v němž se prahové hodnoty a akce použijí. Prahy a akce se použijí od zvoleného spouštěcího času zvoleného dne až do dalšího výskytu zastavovacího času v koncovém systému.

Pokud například chcete použít své prahy a akce v pondělí v noci, zadejte hodnotu 23:00 jako čas **Od** a hodnotu 6:00 jako čas **Do** a zaškrtněte políčko **Pondělí**. Akce, které uvedete, se provedou kdykoli by v době mezi 23:00 v pondělí a 6:00 v úterý bylo dosaženo uvedených prahů.

Pomocí online nápovědy ukončete vytváření svého monitoru. Online nápověda obsahuje také pokyny ke spouštění monitoru.

Další informace o těchto a jiných úlohách a tématech Centrální správy naleznete v podrobné nápovědě k úlohám, která je dostupná v prostředí produktu System i Navigator. Na pruhu nabídky klepněte na nabídku **Nápověda** a vyberte volby **Přehled produktu System i Navigator** → **Centrální správa**.

## **Zobrazení výsledků monitoru**

Když jste uvedli, kdy se mají použít prahové hodnoty a akce, které jste definovali pro svůj monitor, můžete si prohlédnout výsledky svého monitoru.

Dvakrát klepněte na jméno monitoru, čímž otevřete okno monitoru. V okně monitoru můžete vidět celkový stav monitoru a seznam cílových systémů, ve kterých je monitor spuštěn.

V případě monitorů úloh, zpráv a souborů zobrazuje seznam všech cílových systémů (oblast souhrnu) v horním podokně stav monitoru ve všech systémech a datum a čas, kdy byla monitorovací data naposledy shromážděna. Oblast souhrnu také ukazuje dodatečné informace týkající se určitých metrik, které se shromažďují.

Když vyberete systém, v dolním podokně se zobrazí podrobné informace o tom, co se monitoruje v tomto systému. Pokud si například prohlížíte okno Monitor úloh, seznam úloh v dolním podokně zobrazuje spuštěné události, poslední událost, k níž došlo, a skutečné hodnoty pro uvedené metriky.

Můžete vybrat volbu **Sloupce** z menu Volby a zobrazit tak dodatečné sloupce informací. Klepněte na nápovědu v okně Sloupce a prohlédněte si popis každého sloupce.

V seznamu v dolním podokně můžete klepnout pravým tlačítkem myši na libovolnou položku a vybrat si z nabídky akcí, které lze provést. Jestliže si například vyberete úlohu, můžete si vybrat reset událostí, u kterých nastal trigger, zobrazení vlastností úlohy, zadržení, uvolnění nebo ukončení úlohy.

V případě monitorů systémů se podrobné informace zobrazují v podobě grafů, které lze uložit a vytisknout.

<span id="page-22-0"></span>Na dálku můžete zobrazit všechny své monitory a také všechny své úlohy správy systémů produktu System i Navigator pomocí produktu System i Navigator for Wireless.

**Související informace**

Historie grafu produktu System i Navigator

Zobrazení historie grafu

## **Resetování prahové hodnoty pro monitor, u které nastal spouštěč**

Při prohlížení výsledků monitoru úloh můžete resetovat prahovou hodnotu, u které nastal trigger.

Můžete si vybrat vykonání serverového příkazu, který byl uveden jako příkaz pro resetování této prahové hodnoty, nebo můžete prahovou hodnotu resetovat, aniž by se příkaz vykonal.

Můžete také vybrat reset prahových hodnot na úrovni úloh, na úrovni souhrnu, na úrovni systému nebo na úrovni monitoru:

![](_page_22_Picture_678.jpeg)

# <span id="page-24-0"></span>**Dodatek. Poznámky**

Tyto informace platí pro produkty a služby nabízené v USA.

Společnost IBM nemusí v ostatních zemích nabídnout produkty, služby a funkce popsané v tomto dokumentu. Informace o produktech a službách, které jsou momentálně dostupné ve vašem regionu, můžete získat od místního zástupce IBM. Žádný odkaz na produkt, program nebo službu IBM neznamená a ani z něj nelze vyvozovat, že smí být použit pouze uvedený produkt, program či služba společnosti IBM. Použít lze jakýkoli funkčně ekvivalentní produkt, program či službu neporušující práva IBM k duševnímu vlastnictví. Za vyhodnocení a ověření činnosti libovolného produktu, programu či služby jiného výrobce než IBM však odpovídá uživatel.

Společnost IBM může mít patenty nebo podané žádosti o patent, které zahrnují předmět tohoto dokumentu. Získání tohoto dokumentu uživateli neposkytuje licenci na tyto patenty. Písemné dotazy ohledně licencí můžete zaslat na adresu:

IBM Director of Licensing IBM Corporation North Castle Drive Armonk, NY 10504-1785 U.S.A.

Pokud máte zájem o licenci v zemi s dvoubajtovou znakovou sadou (DBCS), kontaktujte zastoupení společnosti IBM ve vaší zemi, nebo písemně zastoupení společnosti IBM na adrese:

IBM World Trade Asia Corporation Licencování. 2-31 Roppongi 3-chome, Minato-ku Tokyo 106-0032, Japan

**Následující odstavec se netýká Velké Británie nebo kterékoliv jiné země, kde taková opatření odporují místním zákonům:** SPOLEČNOST INTERNATIONAL BUSINESS MACHINES CORPORATION POSKYTUJE PŘÍRUČKU "JAK JE", BEZ ZÁRUK JAKÉHOKOLIV DRUHU, VÝSLOVNĚ VYJÁDŘENÝCH NEBO VYPLÝVAJÍCÍCH Z OKOLNOSTÍ, VČETNĚ, A TO ZEJMÉNA, ZÁRUK ČI PODMÍNEK PRODEJNOSTI NEBO VHODNOSTI PRO URČITÝ ÚČEL VYPLÝVAJÍCÍCH Z OKOLNOSTÍ. Právní řády některých zemí nepřipouštějí vyloučení záruk výslovně vyjádřených nebo vyplývajících z okolností, takže se na vás výše uvedené vyloučení nemusí vztahovat.

Tato publikace může obsahovat technické nepřesnosti nebo typografické chyby. Informace zde uvedené jsou pravidelně aktualizovány a v nových vydáních této publikace již budou tyto změny zahrnuty. Společnost IBM má právo kdykoliv bez upozornění zdokonalovat nebo měnit produkty a programy popsané v této publikaci.

Jakékoli odkazy v této publikaci na webové stránky jiných společností než IBM jsou poskytovány pouze pro pohodlí uživatele a nemohou být žádným způsobem vykládány jako doporučení těchto webových stránek ze strany IBM. Materiály obsažené na takovýchto webových stránkách nejsou součástí materiálů k tomuto produktu IBM a tyto webové stránky mohou být používány pouze na vlastní nebezpečí.

IBM může použít nebo distribuovat jakékoli informace, které jí sdělíte, libovolným způsobem, který společnost považuje za odpovídající, bez vzniku jakýchkoli závazků vůči vám.

Držitelé licence na tento program, kteří si přejí mít přístup i k informacím o programu za účelem (i) výměny informací mezi nezávisle vytvořenými programy a jinými programy (včetně tohoto) a (ii) vzájemného použití sdílených informací, mohou kontaktovat:

IBM Corporation Software Interoperability Coordinator, Department YBWA <span id="page-25-0"></span>3605 Highway 52 N Rochester, MN 55901 U.S.A.

Informace tohoto typu mohou být dostupné za určitých podmínek. V některých případech připadá v úvahu zaplacení poplatku

IBM poskytuje licencovaný program popsaný v tomto dokumentu a veškeré dostupné licencované materiály na základě | podmínek uvedených ve smlouvě IBM Customer Agreement, v Mezinárodní licenční smlouvě IBM na programy, v | Licenční smlouvě IBM na strojový kód nebo v jiné ekvivalentní smlouvě. |

Veškerá data obsažená v tomto dokumentu byla získána v řízeném prostředí. Výsledky získané v jiném provozním prostředí se tudíž mohou výrazně lišit. Některá měření byla provedena v systémech s vývojovým prostředím a neexistuje žádná záruka, že tato měření budou stejná v obecně dostupných systémech. Některá měření byla odhadnuta extrapolací. Skutečné výsledky se mohou lišit. Uživatelé tohoto dokumentu by měli ověřit vhodnost dat pro svá specifická prostředí.

Informace týkající se jiných produktů než od IBM byly získány od dodavatelů těchto produktů, jejich zveřejněných prohlášení a jiných veřejně dostupných zdrojů. IBM nezkoumala tyto produkty a nemůže tudíž potvrdit spolehlivost, kompatibilitu a další konstatování, vztahující se k těmto produktům. Dotazy na možnosti produktů pocházejících z jiného zdroje než od IBM adresujte dodavatelům těchto produktů.

Veškerá prohlášení, týkající budoucích trendů nebo strategií IBM, podléhají změnám bez předchozího upozornění a představují pouze cíle a záměry.

Tento dokument obsahuje příklady dat a sestav používaných v běžném firemním provozu. Z důvodu jejich co nejúplnější ilustrace obsahují příklady jména osob a názvy firem, značek a produktů. Všechna tato jména a názvy jsou fiktivní a jakákoliv podobnost se jmény, názvy a adresami skutečné firmy je čistě náhodná.

#### LICENČNÍ INFORMACE:

Tyto informace obsahují vzorové aplikační programy ve zdrojovém jazyku, které ilustrují programovací metody na různých operačních platformách. Jste oprávněni bezplatně kopírovat, modifikovat a distribuovat tyto vzorové programy v jakékoliv formě, a to pro účely vývoje, užívání, marketingu nebo distribuce aplikačních programů vhodných pro rozhraní API pro operační platformu, pro kterou byly vzorové programy napsány. Tyto vzorové programy nebyly důkladně testovány za všech podmínek. IBM proto nezaručuje ani nenaznačuje spolehlivost, provozuschopnost a funkčnost těchto programů.

Každá kopie nebo část těchto vzorových programů nebo jakákoliv odvozená práce musí zahrnovat níže uvedenou copyrightovou výhradu:

© (jméno vaší společnosti) (rok). Části tohoto kódu jsou odvozeny ze vzorových programů. © Copyright IBM Corp. \_zadejte rok nebo roky\_. Všechna práva vyhrazena.

Jestliže si prohlížíte tyto informace ve formě softcopy, nemusí se zobrazit fotografie a barevné ilustrace.

## **Ochranné známky**

Následující výrazy jsou ochranné známky společnosti International Business Machines Corporation ve Spojených státech a případně v dalších jiných zemích:

Domino i5/OS IBM

<span id="page-26-0"></span>System i System i5 WebSphere

Adobe, logo Adobe, PostScript a logo PostScript jsou registrované ochranné známky nebo ochranné známky | společnosti Adobe Systems Incorporated ve Spojených státech a případně v dalších jiných zemích. |

Java a všechny ochranné známky obsahující slovo Java jsou ochranné známky společnosti Sun Microsystems, Inc. ve Spojených státech a případně v dalších jiných zemích.

Názvy jiných společností, produktů a služeb mohou být ochrannými nebo servisními známkami jiných společností.

## **Ustanovení a podmínky**

Oprávnění k užívání těchto publikací je uděleno na základě následujících ustanovení a podmínek.

**Osobní použití:** Pokud zachováte všechny výhrady týkající se vlastnických práv, můžete tyto publikace kopírovat pro své osobní nekomerční použití. Tyto publikace ani jakékoliv jejich části nesmíte bez výslovného souhlasu IBM distribuovat, prezentovat ani z nich vytvářet odvozená díla.

**Komerční použití:** Pokud zachováte všechny výhrady týkající se vlastnických práv, můžete tyto publikace kopírovat, distribuovat a prezentovat výhradně uvnitř svého podniku. Bez výslovného souhlasu IBM nesmíte z těchto publikací vytvářet odvozená díla ani je (nebo jejich části) nesmíte kopírovat, distribuovat či prezentovat mimo rámec svého podniku.

Kromě oprávnění, která jsou zde výslovně udělena, se na publikace nebo jakékoliv informace, data, software a další duševní vlastnictví obsažené v těchto publikacích nevztahují žádná další vyjádřená ani odvozená oprávnění, povolení či práva.

IBM si vyhrazuje právo odvolat oprávnění zde udělená, kdykoli usoudí, že používání publikací poškozuje jeho zájmy nebo že výše uvedené pokyny nejsou řádně dodržovány.

Tyto informace můžete stahovat, exportovat či reexportovat pouze při dodržení všech příslušných zákonů a nařízení včetně veškerých vývozních zákonů a nařízení USA.

IBM NEPOSKYTUJE ŽÁDNOU ZÁRUKU, POKUD JDE O OBSAH TĚCHTO PUBLIKACÍ. TYTO PUBLIKACE JSOU POSKYTOVÁNY NA BÁZI ″JAK JSOU″ (AS-IS), BEZ JAKÝCHKOLIV ZÁRUK, VYJÁDŘENÝCH VÝSLOVNĚ NEBO VYPLÝVAJÍCÍCH Z OKOLNOSTÍ VČETNĚ, A TO ZEJMÉNA, ZÁRUK PRODEJNOSTI, NEPORUŠENÍ PRÁV TŘETÍCH STRAN A VHODNOSTI PRO URČITÝ ÚČEL VYPLÝVAJÍCÍCH Z OKOLNOSTÍ.

![](_page_29_Picture_0.jpeg)

Vytištěno v Dánsku společností IBM Danmark A/S.